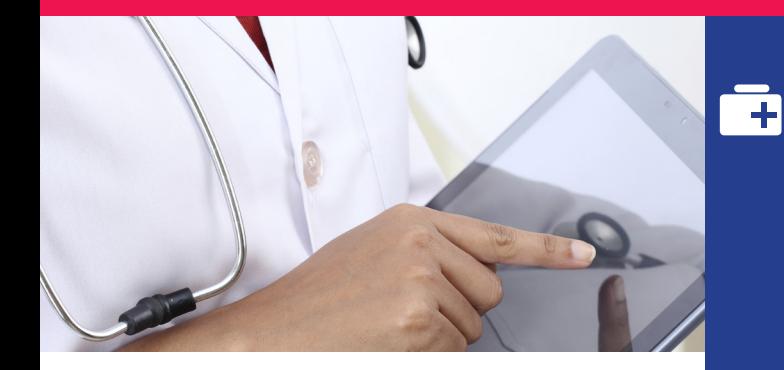

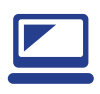

## ViaTrajectoire, un suivi en temps réel.

ViaTrajectoire vous permet de gérer électroniquement les dossiers de vos patients âgés à la recherche d'une place en EHPAD<sup>(1)</sup>, EHPA<sup>(2)</sup>, USLD<sup>(3)</sup> ou Résidence Autonomie(4).

- ► Un dossier de demande d'admission unique dématérialisé et utilisé par tous les établissements.
- ► Un accès direct au volet médical et au volet autonomie avec une aide à la saisie.
- ► Un moteur d'orientation pour trouver les structures répondant aux besoins médicaux de vos patients, en fonction de plusieurs critères : proximité géographique, budget, type d'hébergement.
- ► Une connexion sécurisée par CPS ou OTP sur le site web agréé par l'ASIP Santé.

#### Vous pouvez notamment :

- compléter, modifier, actualiser le volet médical et autonomie
- des dossiers de vos patients
- transmettre le dossier aux établissements
- consulter les réponses

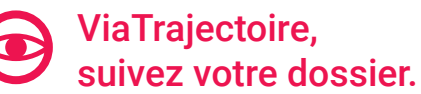

1

2

6

**VOLET À REMETTRE À VOTRE MÉDECIN TRAITANT**

**VOLET À REMETTRE À VOTRE MÉDECIN TRAITANT** 

Partie détachable

Partie détachable

4

Vous souhaitez suivre votre dossier ou celui qu'un professionnel a créé pour vous. Vous pouvez dès à présent aller le consulter en ligne.

## Connectez-vous à ViaTrajectoire.

Tapez ViaTrajectoire.fr dans la barre d'adresse de votre navigateur. Cliquez sur le bouton **& PARTICULIER** sur la page d'accueil.

- Renseignez votre numéro de dossier reçu par courriel ou fourni par le professionnel de santé.
- Renseignez le mot de passe standardisé qui sera à changer à la première connexion :
- Date de naissance au format JJMMAAAA + initiale du nom de naissance en majuscule + initiale du prénom en minuscule
- A droite de votre écran cliquez sur

#### **ACCÉDER À MON DOSSIER**

#### Suivez les réponses à vos demandes. 6

► En cas d'accord, pour sélectionner l'établissement de votre choix, cliquez sur

### **RÉPONDRE À LA PROPOSITION**

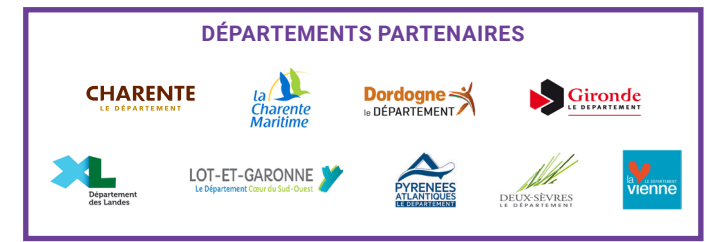

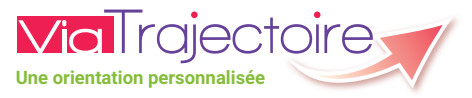

Simplifiez vos démarches d'entrée en établissement pour personnes âgées avec ViaTrajectoire.fr

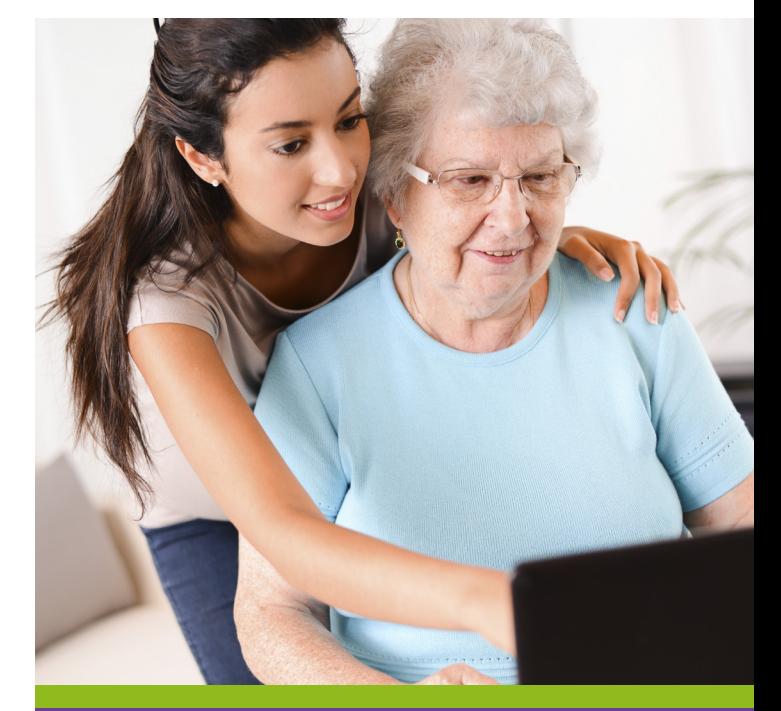

ViaTrajectoire, site choisi par votre Département et l'Agence Régionale de Santé pour la gestion de votre dossier de demande d'admission en EHPAD<sup>(1)</sup>, EHPA<sup>(2)</sup>, USLD<sup>(3)</sup> et Résidence Autonomie(4).

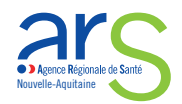

## Vous recherchez une place en établissement d'hébergement pour personnes âgées ?

#### **Pour gérer votre dossier de demande d'admission, utilisez le site ViaTrajectoire :**

► Consultez l'annuaire détaillé des structures pour touver celle qui correspond à vos besoins.

► Complétez votre dossier en ligne, en collaboration avec votre médecin traitant.

► Adressez ensuite votre demande aux établissements de votre choix afin qu'ils y répondent.

# Les avantages de ViaTrajectoire

 $\mathcal{O}$ 

Un dossier de demande d'admission unique, en ligne, utilisé par tous les établissements.

Un moteur de recherche multicritère : proximité géographique, budget, type d'hébergement et de soins.

Un service public, gratuit, confidentiel et sécurisé, accessible à votre médecin traitant.

### ViaTrajectoire, un suivi en temps réel

Vous pouvez notamment :

- gérer votre dossier depuis votre domicile
- compléter, modifier, actualiser votre dossier

#### ViaTrajectoire, créez et envoyez votre dossier. **?**

## Connectez-vous à ViaTrajectoire.

► Tapez ViaTrajectoire.fr dans la barre d'adresse de votre navigateur. Cliquez sur le bouton **& PARTICULIER** sur la page d'accueil.

## **Cliquez sur | 2 CRÉER MON DOSSIER**

2

3

4

1

► Tout d'abord, complétez vos coordonnées et renseignez votre mot de passe et votre adresse mail.

### Votre numéro de dossier vous sera

envoyé par courriel. Il vous sera demandé pour compléter le dossier de demande d'admission et vous donnera un accès lors de vos prochaines visites.

### Remplissez le dossier.

► Renseignez le volet administratif, déclarez votre médecin traitant et informez-le de votre démarche afin qu'il complète le volet médical et autonomie.

### Recherchez des établissements.

- ► Entrez un code postal ou un nom de ville.
- ► Remplissez les différents critères.
- ► Cliquez sur **LANCER LA RECHERCHE**
- ► Cliquez sur C AJOUTER À MA SÉLECTION les établissements correspondant à votre besoin.

#### Envoyez votre demande aux établissements de votre choix **ENVOYER LA DEMANDE** 5

(1) EHPAD : Établissement d'Hébergement pour Personnes Agées Dépendantes (2) EHPA : Établissement d'Hébergement pour Personnes Agées (3) USLD : Unité de Soins de Longue Durée (4) Résidence Autonomie : ex-logements-foyers et ex-RPA

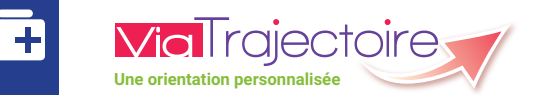

### ViaTrajectoire : service public, gratuit, confidentiel, sécurisé, validé par la CNIL.

Un de vos patients vous sollicite pour son dossier de demande d'admission en établissement d'hébergement pour personnes âgées. Vous pouvez désormais renseigner le volet médical et le volet autonomie sur le site sécurisé ViaTrajectoire.

# ViaTrajectoire, pas à pas.

**VOLET À REMETTRE À VOTRE MÉDECIN TRAITANT**

 $\overline{\mathbf{A}}$ 

**REMETTRE** 

**VOLETÀ** 

**VOTRE MÉDECIN TRAITANT** 

Partie détachable

Partie détachable

- ► Introduisez votre carte dans le lecteur CPS.
- ► Tapez viatrajectoire.fr dans la barre d'adresse de votre navigateur.
- ► Cliquez sur le bouton **MÉDECIN LIBÉRAL**
- ► Cliquez sur **SE CONNECTER PAR CARTE CPS**
- ► Entrez le code à 4 chiffres de votre CPS.
- ► Lors de votre première connexion, renseignez votre adresse mail afin d'activer les fonctions de suivi de ViaTrajectoire.
- ► Complétez et validez le volet médical et le volet autonomie du dossier en attente. Vous pouvez également insérer des pièces jointes. **Tous ces éléments ne seront accessibles qu'aux personnes habilitées côté établissement.**
- ► Le dossier est désormais complet : votre patient, le professionnel social ou vous-même n'avez plus qu'à sélectionner les EHPAD(1) EHPA(2), USLD(3) et Résidences Autonomie<sup>(4)</sup> et envoyer le dossier en ligne.
- ► Si besoin, vous pouvez télécharger ce dossier ou l'imprimer au format officiel (CERFA).

- (2) EHPA : Établissement d'Hébergement pour Personnes Agées
- (3) USLD : Unité de Soins de Longue Durée (4) Résidence Autonomie : ex-logements-foyers et ex-RPA

<sup>(1)</sup> EHPAD : Établissement d'Hébergement pour Personnes Agées Dépendantes